# **MD-100Q&As**

Windows Client

### **Pass Microsoft MD-100 Exam with 100% Guarantee**

Free Download Real Questions & Answers **PDF** and **VCE** file from:

**https://www.leads4pass.com/md-100.html**

100% Passing Guarantee 100% Money Back Assurance

Following Questions and Answers are all new published by Microsoft Official Exam Center

**C** Instant Download After Purchase

**83 100% Money Back Guarantee** 

365 Days Free Update

**Leads4Pass** 

800,000+ Satisfied Customers

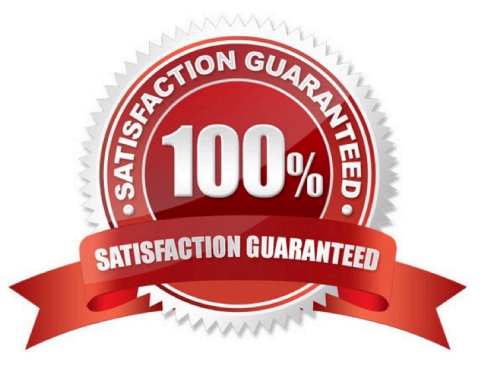

### **QUESTION 1**

DRAG DROP

You have a computer that runs Windows 11 and has Windows Sandbox enabled.

You need to configure a Windows Sandbox environment The solution must meet the following requirements:

1.

Support a virtual GPU.

2.

Mount the C:\Temp folder as read only.

3.

Prevent users from copying files to the sandbox by using the clipboard.

How should you complete the configuration file? To answer, drag the appropriate values to the correct targets. Each value may be used once, more than once, or not at all. You may need to drag the split bar between panes or scroll to view content.

Select and Place:

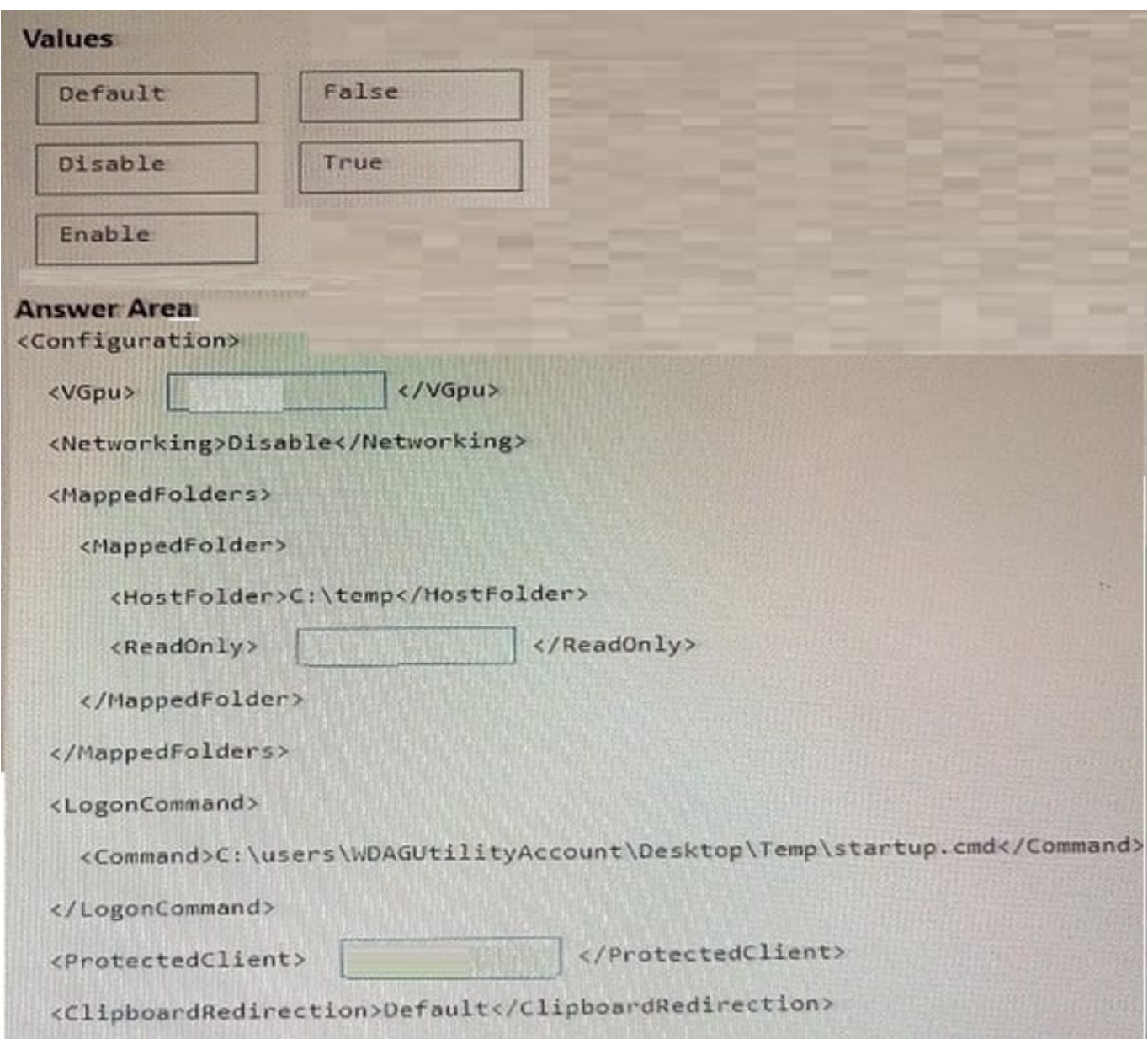

Correct Answer:

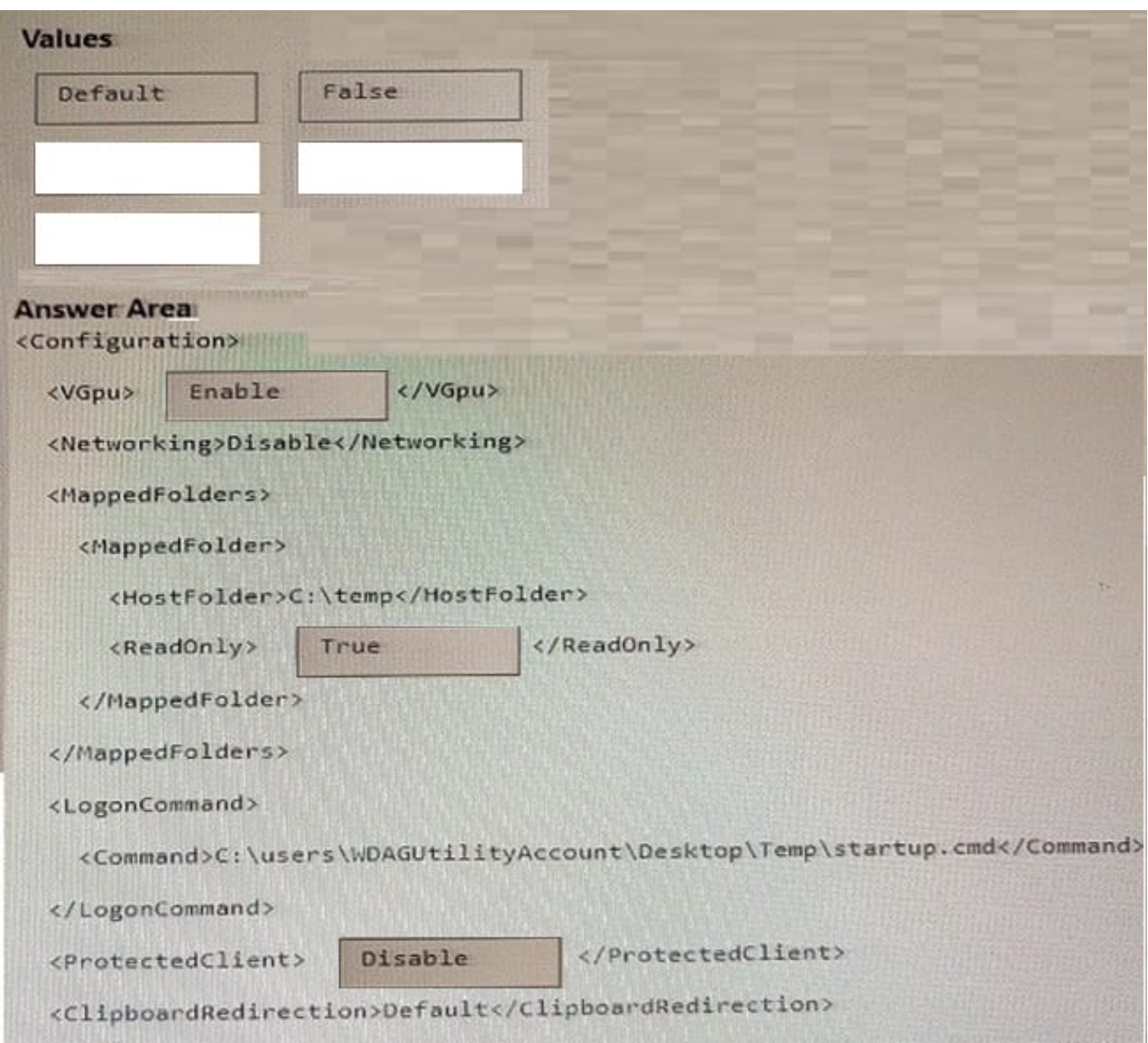

### **QUESTION 2**

You need to meet the technical requirements for EFS on ComputerA. What should you do?

- A. Run certutil.exe, and then add a certificate to the local computer certificate store.
- B. Run cipher.exe, and then add a certificate to the local computer certificate store.
- C. Run cipher.exe, and then add a certificate to the local Group Policy.
- D. Run certutil.exe, and then add a certificate to the local Group Policy.

#### Correct Answer: D

References: https://docs.microsoft.com/en-us/windows/security/information-protection/windows-informationprotection/create-and-verify-an-efs-dra-certificate

### **QUESTION 3**

You have a computer that runs Windows 10 and has File History enabled. File History is configured to save copies of files every 15 minutes.

At 07:55, you create a file named D:\Folder1\File1.docx.

You add D:\Folder1 to File History and manually run File History at 08:00.

You modify File1.docx at the following times:

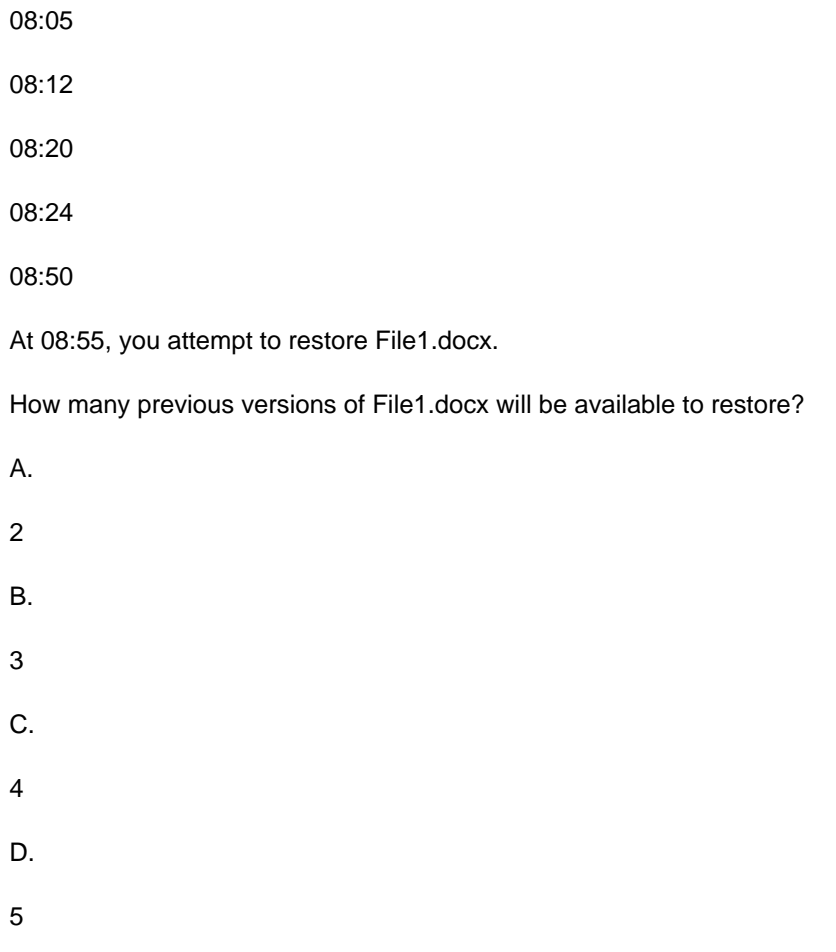

Correct Answer: C

### **QUESTION 4**

Your network contains an Active Directory domain. The domain contains 1,000 computers that run Windows 10.

You configure Microsoft Edge settings by using domain and local Group Policy Objects (GPOs).

You need to generate a report that contains all the Microsoft Edge policy settings applied to a computer.

What should you do?

**Leads4Pass** 

- A. From PowerShell. run the Gec-GPO cmdlet.
- B. From PowerShell. run the Gec-GPOReporc cmdlet.
- C. From Microsoft Edge, open edge://policy.
- D. From Microsoft Edge, open edge://settings.

Correct Answer: C

The Get-GPOReport cmdlet would generate a report for all domain group policy objects. However, this would not display the settings that are applied by local group policy objects. To display the settings applied by both domain and local GPOs, you would have to open Microsoft Edge and enter edge://policy in the address bar.

#### **QUESTION 5**

### HOTSPOT

Your network contains an Active Directory domain. The domain contains the computers shown in the following table.

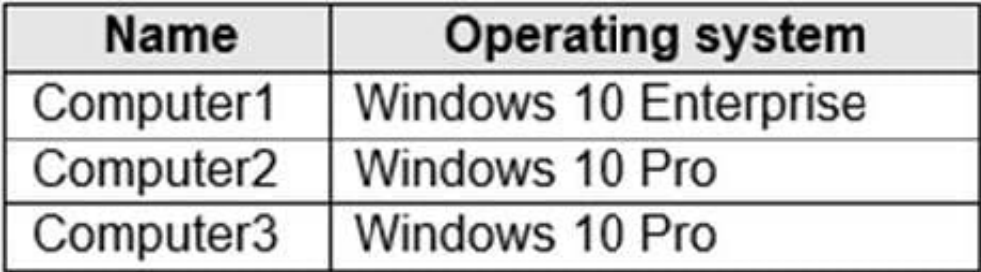

Microsoft Defender Application Guard is installed on the computers.

Application Guard Group Policy settings are applied to the computers as shown in the following table.

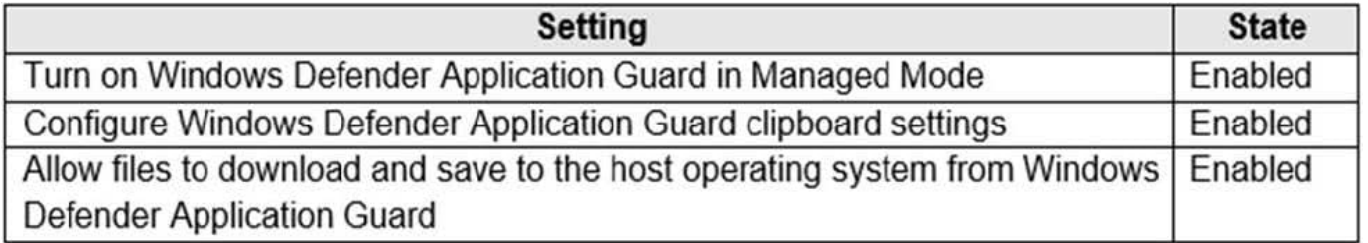

For each of the following statements, select Yes if the statement is true. Otherwise, select No. NOTE: Each correct selection is worth one point.

Hot Area:

### **Answer Area**

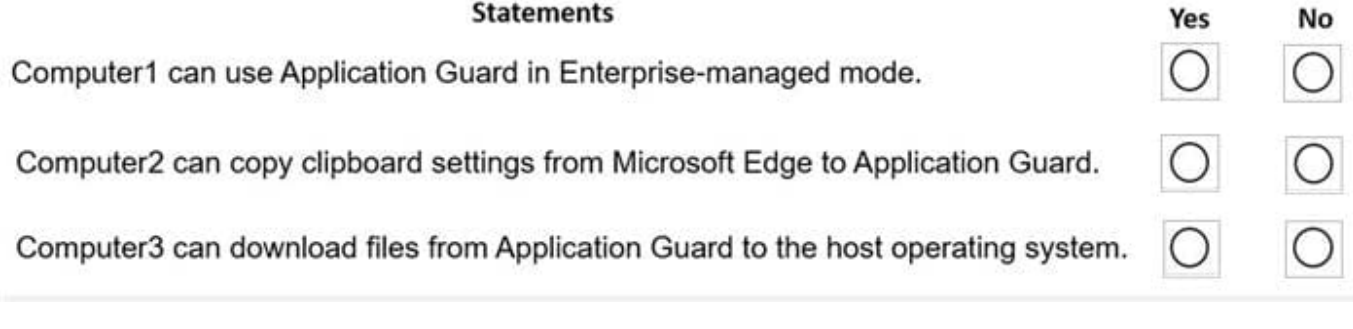

Correct Answer:

### **Answer Area**

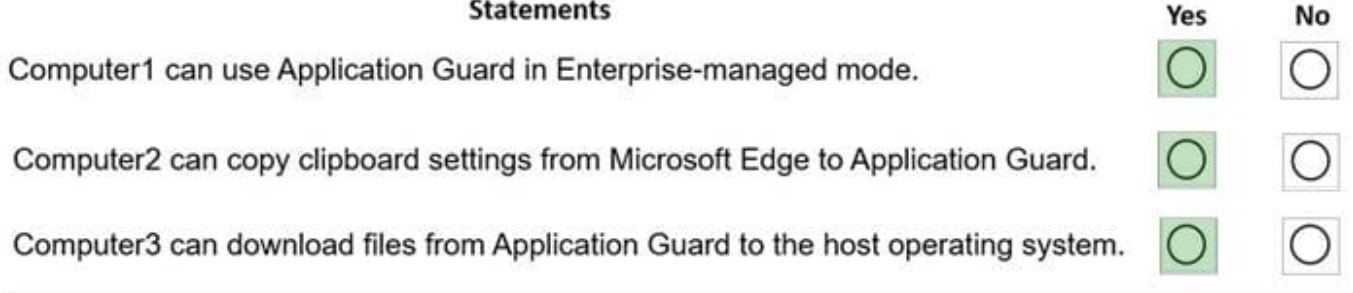

[MD-100 PDF Dumps](https://www.leads4pass.com/md-100.html) [MD-100 Study Guide](https://www.leads4pass.com/md-100.html) [MD-100 Exam Questions](https://www.leads4pass.com/md-100.html)